## **PCA-6753F**

Half-size all-in-one GXM SBC with CPU, VGA/LCD and Ethernet

#### **User's Manual**

#### Copyright notice

This document is copyrighted, 2000, by the manufacturer. All rights are reserved. The original manufacturer reserves the right to make improvements to the products described in this manual at any time without notice.

No part of this manual may be reproduced, copied, translated or transmitted in any form or by any means without the prior written permission of the original manufacturer. Information provided in this manual is intended to be accurate and reliable. However, the original manufacturer assumes no responsibility for its use, nor for any infringements upon the rights of third parties which may result from its use.

#### **Acknowledgements**

Award is a trademark of Award Software International, Inc. IBM, PC/AT, PS/2 and VGA are trademarks of International Business Machines Corporation.

Intel and Pentium are trademarks of Intel Corporation.

Microsoft Windows® is a registered trademark of Microsoft Corp.

UMC is a trademark of United Microelectronics Corporation.

All other product names or trademarks are properties of their respective owners.

This manual is for the PCA-6753F, Rev A1

Part No. 2006675300

1st Edition Published in Taiwan April 2000

#### **Packing list**

Before installing your board, ensure that the following materials have been received:

- 1 PCA-6753 Series all-in-one single board computer
- 1 Startup Manual
- 1 utility disk/CD driver, and manual (in PDF format)
- 1 hard disk drive (IDE) interface cable (40-pin) (part no. 1701400601)
- 1 keyboard / PS/2 mouse cable (part no. 1700060201)
- 1 COM port / parallel port cable (part no. 1701260303)
- 1 floppy disk drive interface cable 700 mm (28") (part no. 1701340700)
- 1 ATX/AT power cable (part no. 1700000450) and converter (part no. 1700040052)
- 1 Warranty Certificate

If any of these items are missing or damaged, contact your distributor or sales representative immediately.

### **Optional devices**

- IrdA adapter (part#: 968900042)
- 1 USB cable (part #1700100170)

## **Contents**

| CHAP   | TER 1 General information                | 1  |
|--------|------------------------------------------|----|
| 1.1    | Introduction                             | 2  |
| 1.2    | Features                                 |    |
| 1.3    | Specifications                           | 4  |
|        | 1.3.1 Standard SBC functions             |    |
|        | 1.3.2 Local-bus flat panel/VGA interface | 5  |
|        | 1.3.3 Ethernet interface                 |    |
|        | 1.3.4 Mechanical and environmental       | 5  |
|        | 1.3.5 Solid state disk                   | 5  |
| 1.4    | Board layout and dimensions              | 6  |
| Chapte | er 2 Connecting Peripherals              | 9  |
| 2.1    | <b>Board layout: Connector locations</b> |    |
|        | (component side)                         | 10 |
| 2.2    | Locating jumpers                         | 11 |
| 2.3    | Jumpers and connectors                   | 12 |
| 2.4    | Setting jumpers                          | 14 |
|        | 2.4.1 Introduction                       | 14 |
|        | 2.4.2 Settings details                   | 15 |
| 2.5    | Watchdog timer action (JP9)              | 17 |
| 2.6    | Enhanced IDE connector (CN1)             | 18 |
| 2.7    | FDD connector (CN2)                      | 19 |
| 2.8    | Parallel port connector (CN3)            | 19 |
| 2.9    | Flat panel display connector (CN5)       | 20 |
| 2.10   | VGA display connector (CN6)              | 20 |
| 2.11   | Ethernet connector (CN7)                 | 20 |
|        | 2.12.1 Network boot                      | 20 |
| 2.12   | 2 PC/104 connectors (CN8)                | 21 |
| 2.13   | 3 AT power connector (CN9)               | 21 |
| 2.14   | 4 Serial ports                           |    |
|        | (CN12: COM1; CN10: COM2/RS-232;          |    |
|        | CN11: COM2/RS-422/485)                   | 21 |
| 2.15   | 5. RS-232 connection (COM1: CN12)        | 22 |

|         | 2.15.2 RS-232/422/485 connection         |    |
|---------|------------------------------------------|----|
|         | (COM2: CN10: RS-232; CN11: RS-422/485)   | 22 |
| 2.16    | ATX Feature Connector (CN13)             |    |
| 2.17    | Internal keyboard connector (CN15)       | 23 |
| 2.18    | Keyboard and PS/2 mouse connector (CN16) | 24 |
| 2.19    | ISA gold fingers (CN17, CN18)            |    |
| 2.20    | USB connector (CN20)                     |    |
| 2.21    | ATX power button (CN21, pins 2,4)        | 24 |
| 2.22    | Reset switch (CN21, pins 6,8)            |    |
| 2.23    | IR connector (CN21 pins 9,11,13,15,17)   | 25 |
| Chapter | 3 Software Configuration                 | 27 |
| 3.1     | Introduction                             |    |
| 3.2     | Utility CD disk                          | 28 |
| 3.3     | BIOS Program Setup                       |    |
| 3.4     | CBROM Implementation                     | 30 |
| 3.5     | Connections for two standard LCDs        | 31 |
|         | 3.5.1 Connections for Toshiba LTM10C042  |    |
|         | (640 x 480 TFT color LCD)                | 31 |
|         | 3.5.2 Connections for Toshiba LTM12C275A |    |
|         | (800 x 600 TFT color LCD)                |    |
| 3.6     | Ethernet interface configuration         | 33 |
| Chapter | 4 Award BIOS Setup                       | 35 |
| 4.1     | System test and initialization           | 36 |
|         | 4.1.1 System configuration verification  |    |
| 4.2     | Award BIOS setup                         | 37 |
|         | 4.2.1 Entering setup                     | 37 |
|         | 4.2.2 Standard CMOS setup                |    |
|         | 4.2.3 BIOS features setup                | 39 |
|         | 4.2.4 Chipset features setup             |    |
|         | 4.2.5 Power management setup             |    |
|         | 4.2.6 PnP/PCI configuration              |    |
|         | 4.2.7 Integrated peripherals             |    |
|         | 4.2.8 Change password                    |    |
|         | 4.2.9 Save & exit setup                  |    |
|         | 4.2.10 Exit without saving               |    |

| Chap | ter 5 SVGA Setup                                                       | 47 |
|------|------------------------------------------------------------------------|----|
| 5.1  | Introduction                                                           | 48 |
|      | 5.1.1 Chipset                                                          | 48 |
|      | 5.1.2 Display memory                                                   | 48 |
| 5.2  | Installation of SVGA driver                                            | 49 |
|      | 5.2.1 Installation for Windows 3.1                                     | 50 |
|      | 5.2.2 Installation for Cyrix MediaGX Certified drivers for             |    |
|      | Windows 95/98                                                          |    |
|      | 5.2.3 Installation for Windows NT                                      |    |
| 5.3  | Further information                                                    | 61 |
| Chap | ter 6 PCI Bus Ethernet Interface                                       | 63 |
| 6.1  | Introduction                                                           | 64 |
| 6.2  | Installation of Ethernet driver                                        | 64 |
|      | 6.2.1 Installation for MS-DOS and Windows 3.1                          | 64 |
|      | 6.2.2 Installation for Windows 95/98                                   | 65 |
|      | 6.2.3 Installation for Windows NT                                      | 68 |
| 6.3  | Further information                                                    | 71 |
| Appe | ndix A Pin Assignments                                                 | 73 |
| ID   | E hard drive connector (CN1)                                           | 74 |
|      | oppy drive connector (CN2)                                             |    |
| Pa   | rallel port connector (CN3)                                            | 76 |
| Fla  | at panel display connector (CN5)                                       | 77 |
| CI   | RT Display Connector (CN 6)                                            | 78 |
|      | T power connector (CN9)                                                |    |
|      | OM2 RS-232 connector (CN10)                                            |    |
|      | OM1 RS-232 connector (CN12)                                            |    |
|      | OM2 RS-422/485 connector (CN11)                                        |    |
|      | X power connector (CN13)                                               |    |
|      | PU fan power connector (CN14)                                          |    |
|      | ternal keyboard connector (CN15)                                       |    |
|      | cyboard and mouse connector (CN16)                                     |    |
|      | N21- HDD LED connector (pins 20,22)                                    |    |
|      | V21: HDD LED connector                                                 |    |
|      | N21- System reset switch conn (pins 6,8)                               |    |
|      | N21: System reset switch connector<br>N21- ATX power button (pins 2,4) |    |
| CI   | <b>N21- A 1 A POWER DULLOII (PINS 2,4)</b>                             | 04 |

| CN2        | 1: ATX power button                  | 84  |
|------------|--------------------------------------|-----|
|            | 1- IR connector (pins 9,11,13,15,17) |     |
|            | 1: IR connector                      |     |
|            | 1- External speaker (pins 1,3,5,7)   |     |
|            | 1: External speaker connector        |     |
| Append     | dix B System Assignments             | 87  |
| <b>B.1</b> | System I/O ports                     | 88  |
| <b>B.2</b> | DMA channel assignments              |     |
| <b>B.3</b> | Interrupt assignments                |     |
| <b>B.4</b> | 1st MB memory map                    |     |
| Append     | dix C LCD Services                   | 93  |
| C.1        | LCD services                         |     |
| Append     | dix D Installing PC/104 Modules      | 95  |
| <b>D.1</b> | Installing PC/104 modules            | 96  |
| Append     | dix E Programming the Watchdog Timer | 99  |
| <b>A.1</b> | Programming the watchdog timer       | 100 |
| Append     | dix F Mechanical Drawings            | 103 |
| F.1        | Component side                       | 104 |
| F.2        | Solder side                          |     |

## **Figures**

| Figure 1-1: PCA-6753F dimensions (component side)             | 6  |
|---------------------------------------------------------------|----|
| Figure 1-2: PCA-6753F dimensions (solder side)                | 7  |
| Figure 2-1: Board Layout: Connector Locations(component side) | 10 |
| Figure 2-2: Locating Jumpers                                  | 11 |
| Figure 3-1: Contents of the PCA-6753 Series utility disk      | 28 |
| Figure 3-2: BIOS program setup screen                         | 29 |
| Figure 4-1: BIOS setup program initial screen                 | 37 |
| Figure 4-2: CMOS setup screen                                 | 38 |
| Figure 4-3: BIOS features setup                               |    |
| Figure 4-4: Chipset features setup                            | 40 |
| Figure 4-5: Power management setup                            | 41 |
| Figure 4-6: PnP/PCI configuration                             | 42 |
| Figure 4-7: Integrated peripherals                            |    |
| Figure D-1: PC/104 module mounting diagram                    | 97 |
| Figure D-2: PC/104 module dimensions (mm) (±0.1)              |    |
|                                                               |    |

## **Tables**

| Table 2-1: Jumpers                              | 12 |
|-------------------------------------------------|----|
| Table 2-2: Connectors                           | 13 |
| Table 2-2: Serial port connections (COM1, COM2) | 21 |
| Table 2-3: Serial port default settings         | 22 |
| Table C-1: IDE hard drive connector             | 74 |
| Table C-2: Floppy drive connector               | 75 |
| Table C-3: Parallel port connector              | 76 |
| Table C-4: Flat panel display connector         | 77 |
| Table C-5: CRT display connector                | 78 |
| Table C-7: AT power connector                   | 78 |
| Table C-8: COM2 RS-232 connector                | 78 |
| Table C-10: COM1 RS-232 connector               | 80 |
| Table C-9: COM2 RS-232/422/485 connector        | 81 |
| Table C-11: ATX power connector                 | 81 |
| Table C-12: CPU fan power connector             | 81 |
| Table C-13: External keyboard connector         | 82 |
| Table C-14: Keyboard and mouse connector        | 82 |
| Table B-1: System I/O ports                     | 88 |
| Table B-2: DMA channel assignments              | 89 |
| Table B-3: Interrupt assignments                | 90 |
| Table B-4: 1st MB memory map                    | 91 |
| Table D-1: PC/104 connectors (CN8)              | 98 |

#### **General Information**

This chapter gives background information on the PCA-6753F.

Sections include:

- · Board specifications
- Board layout and dimensions

#### 1.1 Introduction

The PCA-6753F is the ultimate cost-effective solution for limited space applications. It offers all the functions of an AT-compatible industrial computer on a single board. The PCA-6753F comes with an embedded high-performance GXm-200 processor onboard. For maximum performance, the PCA-6753F also supports an SDRAM DIMM socket that can accept up to 128 MB memory.

On-board features include an Ethernet interface, a socket for DOC® 2000, Enhanced IDE interface with up to 33 MB/s Ultra DMA transfer protocol, one parallel port, two serial ports (RS-232 and RS-232/422/485) with DB-9 connector as COM1, and a mini-DIN PS/2 keyboard/mouse interface. An SVGA/LCD display controller (LCD, and CRT displays) allows LCD screen resolutions up to 1024 x 768 @ 64K colors and CRT resolutions up to 1280 x 1024 @ 256 colors.

The PCA-6753F complies with the "Green Function" standard and supports three types of power saving features: Normal, Doze and Sleep modes.

The display type configuration is done through software. A single Flash chip holds the system BIOS and the VGA BIOS. This minimizes the number of chips and eases configuration. You can change the display BIOS simply by programming the Flash chip.

If you need any additional functions, the PCA-6753F has a PC/104 connector for future upgrades.

#### 1.2 Features

- On-board Low power NS GXm-200 processor (fanless)
- Up to 128 MB system memory by DIMM (SDRAM)
- On-board VGA/LCD display controller and 18-bit LCD TFT display
- 62-level watchdog timer, jumperless on-line setup supported
- Supports wake-up on LAN, Modem
- SSD supports DiskOnChip® 2000
- Supports CMOS data backup functions
- PC/104 connector supports face-up installation

#### 1.3 Specifications

#### 1.3.1 Standard SBC functions

- CPU: Embedded low power 2.2 V NS GXm-200 MHz processor (provides fanless operation)
- BIOS: 4 Mbit Flash BIOS, supports Plug & Play, APM 1.2 Supports Ethernet Boot ROM Supports boot from CD-ROM
  - -Supports boot from LS-120 ZIP<sup>TM</sup> Drive
  - -Optional Customer icon can be supplied
- Chipset: NS CX5530
- System memory: SDRAM DIMM x 1, max. 128 MB
- **PCI IDE interface**: One Enhanced IDE interface. Supports 2 IDE devices PIO mode 3,4 with bus mastering up to 14 MB/sec. Ultra DMA model up to 33 MB/sec.
- Floppy disk drive interface: Supports up to two FDDs (360 KB/1.2 MB/720 KB/1.44 MB/2.88 MB)
- Parallel port: One parallel port, supports EPP/ECP
- IR port: One 115 kbps IrDA compliant serial infrared
- Serial ports: 2 serial ports COM1: RS-232, COM2: RS-232/ 422/485
- **Watchdog timer**: 62-level timer interval, setup by software or jumperless selection, generates system reset or IRQ11.

#### 1.3.2 Local-bus flat panel/VGA interface

- Chipset: NS CX5530
- **Display memory**: 1.5 ~ 4 MB shared with system memory
- **Display type**: Simultaneous support for CRT and 18-bit TFT LCD display (supports 3.3 V and 5 V LCD)
- Resolution: Non-interlaced CRT monitor resolution up to 1280 x 1024 @ 256 colors, Panel resolutions up to 1024 x 768 @ 64K colors TFT panel

#### 1.3.3 Ethernet interface

- Chipset: RTL 8139B
- Ethernet interface: PCI 10/100 Mbps Ethernet. IEEE 802.3 u protocol compatible
- Connection: On-board RJ-45 connector
- I/O address switchless setting
- Built-in boot ROM

#### 1.3.4 Mechanical and environmental

- **Dimensions** (**L x W**): 185 mm x 122 mm
- **Power supply voltage**: +5 V (4.75 ~ 5.25 V)
- Power consumption (typical):
  - 1.54 A @ 5 V with (GXm-200, 64 MB SDRAM)
- Operating temperature:  $0 \sim 60^{\circ} \text{ C} (32 \sim 140^{\circ} \text{ F})$
- **Weight**: 0.27 kg (0.59 lbs)

#### 1.3.5 Solid state disk

• Provides support for one DOC® 2000.

## 1.4 Board layout and dimensions

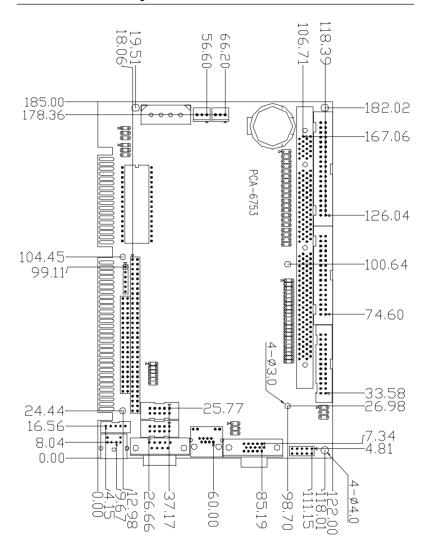

Figure 1-1: PCA-6753F dimensions (component side)

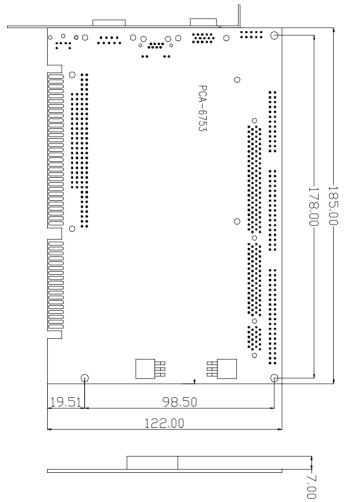

Figure 1-2: PCA-6753F dimensions (solder side)

# Connecting Peripherals

This chapter tells how to connect peripherals, switches and indicators to the PCA-6753F board. You can access most of the connectors from the top of the board while it is installed in the chassis. If you have a number of cards installed, or your chassis is very tight, you may need to partially remove the card to make all the connections.

# 2.1 Board layout: Connector locations (component side)

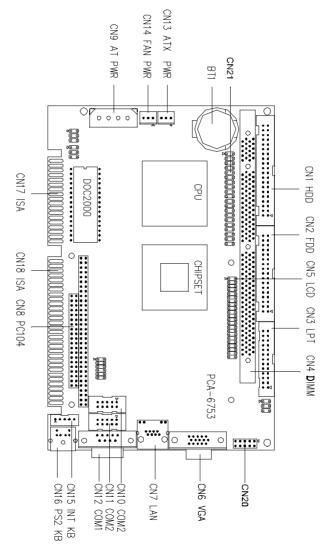

Figure 2-1: Board Layout: Connector Locations(component side)

## 2.2 Locating jumpers

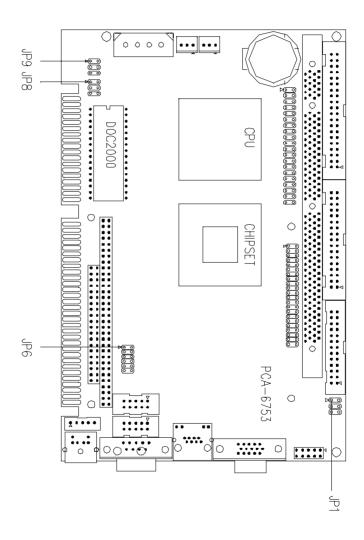

Figure 2-2: Locating Jumpers

## 2.3 Jumpers and connectors

Connectors on the board link it to external devices such as hard disk drives, a keyboard or expansion bus connectors. In addition, the board has a number of jumpers that allow you to configure your system to suit your application.

The table below lists the function of each of the board jumpers and connectors:

| Table 2-1: Jui | mpers                                |
|----------------|--------------------------------------|
| Label          |                                      |
| JP1            | LCD Voltage select & wake-on-Lan     |
| JP6            | RS-232/RS-422/RS-485 select          |
| JP8            | DOC® 2000 Address select             |
| JP9            | CMOS clear & watchdog trigger output |

The following table lists the connectors on the PCA-6753F.

| Table 2-2: Connectors |                                       |  |
|-----------------------|---------------------------------------|--|
| Label                 | Function                              |  |
| CN1                   | HDD connector                         |  |
| CN2                   | FDD connector                         |  |
| CN3                   | Printer port connector                |  |
| CN4                   | DIMM connector                        |  |
| CN5                   | Flat panel display connector (18 bit) |  |
| CN6                   | VGA connector                         |  |
| CN7                   | LAN connector                         |  |
| CN8                   | PC/104 connector                      |  |
| CN9                   | AT (big 4P) power connector           |  |
| CN10                  | COM2 connector (RS-232)               |  |
| CN11                  | COM2 connector (RS-422/RS-485)        |  |
| CN12                  | COM1 connector                        |  |
| CN13                  | ATX feature connector                 |  |
| CN15                  | Internal keyboard connector           |  |
| CN16                  | PS/2 keyboard + PS/2 mouse connector  |  |
| CN17                  | ISA Golden Finger connector           |  |
| CN18                  | ISA Golden Finger connector           |  |
| CN 20                 | USB connector                         |  |
| CN 21                 | Multiple connector                    |  |

#### 2.4 Setting jumpers

#### 2.4.1 Introduction

You may configure your card to match the needs of your application by setting jumpers. A jumper is the simplest kind of electrical switch. It consists of two metal pins and a small metal clip (often protected by a plastic cover) that slides over the pins to connect them. To "close" a jumper, you connect the pins with the clip. To "open" a jumper you remove the clip. Sometimes a jumper will have three pins, labeled 1, 2, and 3. In this case you would connect either pins 1 and 2 or 2 and 3.

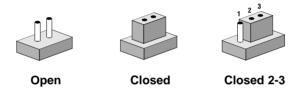

The jumper settings are schematically depicted in this manual as follows:

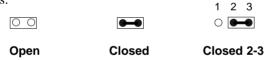

A pair of needle-nose pliers may be helpful when working with jumpers.

If you have any doubts about the best hardware configuration for your application, contact your local distributor or sales representative before you make any changes.

Generally, you simply need a standard cable to make most connections.

#### 2.4.2 Settings details

| JP1: LC | D Voltage select & Wake-up on LAN ATX PWR |  |  |
|---------|-------------------------------------------|--|--|
| Pin     | Function                                  |  |  |
| 1-3     | LCD Panel VDD +3.3 V                      |  |  |
| 3-5     | LCD Panel VDD +5 V*                       |  |  |
| 2-4     | Wake-up on LAN ATX power standby          |  |  |
| 4-6     | Normal condition*                         |  |  |
|         | 2 2 2 2 2 0 0 0 0 0 0 0 0 0 0 0 0 0 0 0   |  |  |

| CN 21: 5-7 | Result                    |  |
|------------|---------------------------|--|
| Closed     | Internal speaker enabled  |  |
| Open       | Internal speaker disabled |  |

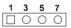

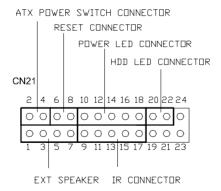

CN 21 Multiple connector location

| JP6: RS-232/RS-422 | JP6: RS-232/RS-422/RS-485 select   |    |         |  |  |  |  |
|--------------------|------------------------------------|----|---------|--|--|--|--|
| Pin                | n Function                         |    |         |  |  |  |  |
| 3-5,4-6,9-11,10-12 | 3-5,4-6,9-11,10-12,13-14 COM1/232* |    |         |  |  |  |  |
| 19-20, use CN10    | connector                          | CO | M2/232* |  |  |  |  |
| 21-22, use CN11    | connector                          | CO | M2/422  |  |  |  |  |
| 23-24, use CN11    | connector                          | CO | M2/485  |  |  |  |  |
| COM1/232*          | 2 0 0 0 0                          | 11 | 24      |  |  |  |  |
| COM2/232*          |                                    |    | 24<br>  |  |  |  |  |
| COM2/422           | 2 0 0 0 0 0 0 1                    |    | 24      |  |  |  |  |
| COM2/485           | 2 0 0 0 0 0 0 1                    |    | 24      |  |  |  |  |

JP8: DOC® 2000 Address select

| DOC® 2000 address select |     |     |     |  |  |
|--------------------------|-----|-----|-----|--|--|
| JP8                      | 1-2 | 3-4 | 5-6 |  |  |
| OFF                      | OFF | OFF | OFF |  |  |
| DC000-DDFFF              | OFF | On  | OFF |  |  |
| D8000-D9FFF              | OFF | On  | On  |  |  |
| D4000-D5FFF              | On  | OFF | OFF |  |  |
| D000-D1FFF*              | On  | OFF | On  |  |  |
| CC000-CDFFF              | On  | On  | OFF |  |  |
| C8000-D9FFF              | On  | On  | On  |  |  |

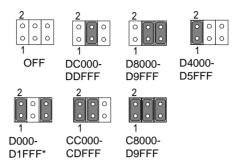

## 2.5 Watchdog timer action (JP9)

When the watchdog timer activates (CPU processing has come to a halt), it can reset the system or generate an interrupt on IRQ11. This can be set via JP9 as shown below:

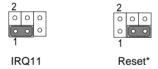

| (2-4-6) | CMOS clear |
|---------|------------|
| Pin     | Function   |
| 2-4     | Normal*    |
| 4-6     | Clear CMOS |

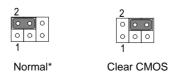

The following sections tell how to make each connection. In most cases, you will simply need to connect a standard cable. All of the connector pin assignments are shown in Appendix A  $\,$  .

**Warning!** Always completely disconnect the power cord from your chassis whenever you are working on it. Do not make connections while the power is on. Sensitive electronic components can be damaged by a sudden rush of power. Only experienced electronics personnel should open the PC chassis.

Caution! Always ground yourself to remove any static charge before touching the CPU card. Modern electronic devices are very sensitive to static electric charges. Use a grounding wrist strap at all times. Place all electronic components on a static-dissipative surface or in a static-shielded bag when they are not in the chassis.

## 2.6 Enhanced IDE connector (CN1)

You can attach two IDE (Integrated Device Electronics) drives to the PCA-6753F internal controller. The PCA-6753F CPU card has an EIDE connector, CN1.

Wire number 1 on the cable is red or blue, and the other wires are gray. Connect one end to connector CN1 on the CPU card. Make sure that the red (or blue) wire corresponds to pin 1 on the connector (on the right side). See Chapter 1 for help in finding the connector.

Unlike floppy drives, IDE hard drives can connect in either position on the cable. If you install two drives, you will need to set one as the master and one as the slave. You do this by setting the jumpers on the drives. If you use just one drive, you should set it as the master. See the documentation that came with your drive for more information.

Connect the first hard drive to the other end of the cable. Wire 1 on the cable should also connect to pin 1 on the hard drive connector, which is labeled on the drive circuit board. Check the documentation that came with the drive for more information.

Connect the second drive, as described above, on CN1.

#### 2.7 FDD connector (CN2)

You can attach up to two floppy disk drives to the PCA-6753F's onboard controller. You can use any combination of 5.25" (360 KB/1.2 MB) and/or 3.5" (720 KB/1.44/2.88 MB) drives.

The card comes with a 34-pin daisy-chain drive connector cable. On one end of the cable is a 34-pin flat-cable connector. On the other end are two sets of floppy disk drive connectors. Each set consists of a 34-pin flat-cable connector (usually used for 3.5" drives) and a printed-circuit-board connector (usually used for 5.25" drives). You can use only one connector in each set. The set on the end (after the twist in the cable) connects to the A: floppy. The set in the middle connects to the B: floppy.

### 2.8 Parallel port connector (CN3)

The parallel port is normally used to connect the CPU card to a printer. The PCA-6753F includes an on-board parallel port, accessed through a 26-pin flat-cable connector, CN3. The card comes with an adapter cable which lets you use a traditional DB-25 connector. The cable has a 26-pin connector on one end and a DB-25 connector on the other, mounted on a retaining bracket. The bracket installs at the end of an empty slot in your chassis, giving you access to the connector.

The parallel port is designated as LPT1, and can be disabled or changed to LPT2 or LPT3 in the system BIOS setup.

To install the bracket, find an empty slot in your chassis. Unscrew the plate that covers the end of the slot. Screw in the bracket in place of the plate. Next, attach the flat-cable connector to CN3 on the CPU card. Wire 1 of the cable is red or blue, and the other wires are gray. Make sure that wire 1 corresponds to pin 1 of CN3. Pin 1 is on the right side of CN3.

### 2.9 Flat panel display connector (CN5)

CN5 consists of a 44-pin, dual-in-line header.

The power supply (+12 V) for CN5 is dependant on the supply connected to the board. Therefore make sure that CN9 is connected to a +12 V power supply.

The PCA-6753F provides a bias control signal on CN5 which can be used to control the LCD bias voltage. It is recommended that the LCD bias voltage not be applied to the panel until the logic supply voltage (+5 V or +3.3 V) and panel video signals are stable. Under normal operation the control signal (ENAVEE) is active high. When the PCA-6753F board's power is applied, the control signal is low until just after the relevant flat panel signals are present.

### 2.10 VGA display connector (CN6)

The PCA-6753F provides a VGA controller for a high resolution VGA interface. The PCA-6753F CN6 is a DB-15 connector for VGA monitor input. Pin assignments for the CRT display are detailed in Appendix A.

#### 2.11 Ethernet connector (CN7)

The PCA-6753F is equipped with a high performance 32-bit PCI-bus Fast Ethernet interface which is fully compliant with IEEE 802.3u 10/100Base-T specifications. It is supported by all major network operating systems.

The medium type can be configured via the **rset8139.EXE** program included on the utility disk. (See Chapter 5 for detailed information.)

#### 2.12.1 Network boot

The network boot feature is built into the BIOS. It can be enabled or disabled in the chipset setup of the CMOS configuration. Refer to "BIOS Setting" in Chapter 4 for more information.

#### 2.12 PC/104 connectors (CN8)

The PCA-6753F is equipped with a 16-bit ISA signal PC/104 connector for future expansion. See Appendix D for details.

## 2.13 AT power connector (CN9)

If you prefer not to acquire power through the PCA-6753F backplane via the gold H-connectors, The big 4P power connector (CN9) also provides power input connectors for +5 V, and +12 V.

#### 2.14 Serial ports

(CN12: COM1; CN10: COM2/RS-232;

CN11: COM2/RS-422/485)

The PCA-6753F offers two serial ports: COM1 in RS-232 and COM2 (CN10: RS-232, CN11:RS-422/485). These ports let you connect to serial devices (a mouse, printers, etc.) or a communication network.

You can select the address for each port (for example, 3F8H [COM1], 2F8H [COM2]) or disable each port. Use the BIOS Advanced Setup program, which is covered in Chapter 4.

The card mounting bracket holds the serial port connector for the one port. The parallel port and serial port adapter kit (supplied with the card) holds the connector for the other port. This lets you connect and disconnect cables after you install the card. The DB-9 connector on the bottom of the bracket is the first RS-232 port, COM1. The DB-9 connector on the adapter kit is the second serial port, COM2.

| Table 2-2: Serial port connections (COM1, COM2) |                |  |  |
|-------------------------------------------------|----------------|--|--|
| Connector Function                              |                |  |  |
| COM1                                            | RS-232         |  |  |
| COM2                                            | RS-232/422/485 |  |  |

#### 2.15.1 RS-232 connection (COM1: CN12)

Different devices implement the RS-232 standard in different ways. If you are having problems with a serial device, be sure to check the pin assignments for the connector.

#### 2.15.2 RS-232/422/485 connection (COM2: CN10: RS-232; CN11: RS-422/485)

COM2 is an RS-232/422/485 serial port. The specific port type is determined by jumper settings (JP6), as detailed in Chapter 1.

The IRQ and address range for both ports are fixed. However, if you wish to disable the port or change these parameters later, you can do this in the system BIOS setup. The table below shows the settings for the PCA-6753F Series' board's ports:

| Table 2-3: Serial port default settings |          |           |         |  |
|-----------------------------------------|----------|-----------|---------|--|
| Port                                    | Address  | Interrupt | Default |  |
| COM1                                    | 3F8, 3E8 | IRQ4      | 3F8     |  |
| COM2                                    | 2F8, 2E8 | IRQ3      | 2F8     |  |

## 2.16 ATX Feature Connector (CN13)

When the PCA-6753F is used as a standalone card, the main power connector (CN9) is used. If the PCA-6753F is used with a passive backplane, the main power connector (CN9) should not be connected. This is because the card will be powered from the backplane.

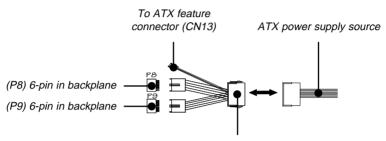

20-pin female connector

Figure 2-4: ATX adaptor cable

The ATX adapter cable (provided) is used to connect the PCA-6753F to the ATX power supply. The ATX adapter cable has different connectors at both ends. On one end is the ATX 20-pin (female type) which connects to the (male) ATX power supply source. The other end has a 3-pin connector (female type) which connects to the ATX feature connector (CN13) on the board itself. This end also has the 6-pin main power connector (P8) and a 6-pin connector (P9) which is used when the board is mounted on a passive backplane.

## 2.17 Internal keyboard connector (CN15)

In addition to the PS/2 mouse/keyboard connector, an additional external keyboard connector is provided.

For external keyboard pin assignments, see Appendix A.

# 2.18 Keyboard and PS/2 mouse connector (CN16)

The PCA-6753F board provides a keyboard connector. A 6-pin mini-DIN connector (CN16) on the card mounting bracket supports single-board computer applications. The card comes with an adapter to convert from the 6-pin mini-DIN connector to a standard DIN connector and to a PS/2 mouse connector.

### 2.19 ISA gold fingers (CN17, CN18)

The 16-bit ISA gold fingers are used for connecting the PCA-6753F Series to an ISA passive backplane.

### 2.20 USB connector (CN20)

The PCA-6753F board provides two USB (Universal Serial Bus) interfaces, which give complete plug and play and also hot attach/detach for up to 127 external devices. The USB interfaces comply with USB specification rev. 1.0 and are fuse protected.

The USB interfaces are accessed through a 10-pin flat-cable connector, CN20. The adapter cable has a 10-pin connector on one end and a USB connector on the bracket.

The USB interfaces can be disabled in the system BIOS setup.

### 2.21 ATX power button (CN21, pins 2,4)

The PCA-6753F provides an ATX power input connector. When connected with the ATX power switch, the ATX power switch connector (CN21) enables power On/Off from the chassis.

#### 2.22 Reset switch (CN21, pins 6,8)

If you install a reset switch, it should be a single pole switch rated at 10 mA, 5 V. Momentarily pressing the switch will activate a reset.

For reset switch pin assignments, please see Appendix A.

## 2.23 IR connector (CN21 pins 9,11,13,15,17)

This connector supports the optional wireless infrared transmitting and receiving module. This module mounts on the system case. You must configure the setting through BIOS setup.

# **Software Configuration**

This chapter details the software configuration information. It shows you how to configure the card to match your application requirements. Award system BIOS is covered in Chapter 4.

#### Sections include:

• Connections for two standard LCDs

#### 3.1 Introduction

The PCA-6753F system BIOS and custom drivers are located in a 256 KB, 32-pin Flash ROM device, designated U15. A single Flash chip holds the system BIOS and VGA BIOS.

# 3.2 Utility CD disk

The PCA-6753F is supplied with a software utility on CD-ROM. This disk contains the necessary file for setting up the VGA display. Directories and files on the disk are as follows:

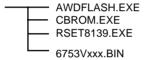

Figure 3-1: Contents of the PCA-6753 Series utility disk

#### AWDFLASH.EXE

This program allows you to update the BIOS Flash ROM.

#### 6753sVxxx.BIN

This binary file contains the system BIOS.

#### CBROM.EXE

This program allows you to combine your own VGA BIOS with system BIOS (6753V110.BIN).

#### RSET8139.EXE

This program enables you to view the current Ethernet configuration, reconfigure the Ethernet interface (medium type, etc.), and execute useful diagnostic functions.

# 3.3 BIOS Program Setup

Note: Make sure that you do not run AWDFLASH.EXE while your system is operating in EMM386 mode.

1. At the prompt, type AWDFLASH.EXE and press <Enter>. The VGA configuration program will then display the following:

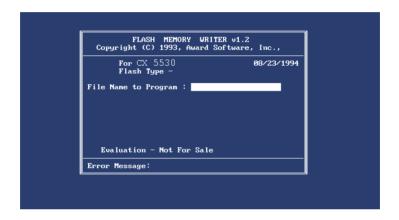

Figure 3-2: BIOS program setup screen

- 2. At the prompt, type in the BIN file which supports your display. When you are sure that you have entered the file name correctly press <Enter>. The screen will ask "Do you want to save?" If you wish to continue press Y. If you change your mind or have made a mistake press N.
- 3. If you decide to continue, the screen will issue a prompt which will then ask "Are you sure to program (Y/N)?" If you wish to continue, press Y. Press N to exit the program.

The new VGA configuration will then write to the ROM BIOS chip. This configuration will remain the same until you run the AWDFLASH.EXE program and change the settings.

# 3.4 CBROM Implementation

```
D:\product\Pca6770\bios>cbrom
CBROM V2.01A (C) Award Software 1999 All Rights Reserved.
     D:\...\CBROM.EXE InputFile [/other] [8000:0] [RomFile|Release|Extract]
     D:\...\CBROM.EXE InputFile [/D|logo|vqa....] [RomFile|Release|Extract]
          InputFile : System BIOS to be added with Option ROMs
                     : For display all combined ROMs informations in BIOS
          /epa|epa1-7 : Add EPA LOGO BitMap to System BIOS
          /logo|logo1-7: Add OEM LOGO BitMap to System BIOS
                  : Add special OEM ROM to System BIOS
          /err
                     : Return error code after executed
         /btwga
                     : Add VGA ROM to Boot Rom Block Area.
                     : Add ISA BIOS ROM to System BIOS.(/isa Filename [xxxx:0])
          /vga, /logo, /pci, /awdflash, /cpucode, /epa, /acpitbl, /vsa, /hpm
          /hpc, /fnt0 - 5, /ros, /nnoprom, /mib
         RomFile : File name of option ROM to add-in
          Release : Release option ROM in current system BIOS
          Extract : Extract option ROM to File in current system BIOS
                     <<< Examples >>>
           D:\...\CBROM.EXE 2a4ib000.bin /D
D:\product\Pca6770\bios>
D:\product\Pca6770\bios>
```

The CBROM execute command gives users VGA BIOS setup options. The first allows users to combine the VGA BIOS into the original BIOS configuration. The second option allows users to release the VGA BIOS from the original BIOS. To implement, use the following commands:

#### 1. CBROM 6753V110.BIN /VGA VGA.dat

This command combines the VGA BIOS into the original BIOS. The file name that will be assigned to the VGA BIOS later will be **VGA.dat** 

#### CBROM 6753V110.BIN /VGA Release

This command releases the VGA BIOS from the original BIOS.

# 3.5 Connections for two standard LCDs

# 3.5.1 Connections for Toshiba LTM10C042 (640 x 480 TFT color LCD)

|            | 1: Connections for |     |                     |  |
|------------|--------------------|-----|---------------------|--|
| _TM10      |                    |     | PCA-6753 Series CN5 |  |
| Pin        | Name               | Pin | Name                |  |
| <u> </u>   | GND                | 3   | GND                 |  |
| <u>)</u>   | CLK                | 35  | SHFCLK              |  |
| 3          | GND                | 4   | GND                 |  |
|            | R0                 | 27  | PD12                |  |
| ,          | R1                 | 28  | PD13                |  |
|            | R2                 | 29  | PD14                |  |
|            | GND                | 8   | GND                 |  |
| ;          | R3                 | 30  | PD15                |  |
|            | R4                 | 31  | PD16                |  |
| 0          | R5                 | 32  | PD17                |  |
| 1          | GND                | 33  | GND                 |  |
| 2          | G0                 | 19  | PD6                 |  |
| 3          | G1                 | 20  | PD7                 |  |
| 4          | G2                 | 21  | PD8                 |  |
| 5          | GND                | 33  | GND                 |  |
| 6          | G3                 | 22  | PD9                 |  |
| 7          | G4                 | 23  | PD10                |  |
| 8          | G5                 | 24  | PD11                |  |
| 9          | GND                | 34  | GND                 |  |
| 0          | ENAB               | 37  | M                   |  |
| <u>'</u> 1 | GND                | 34  | GND                 |  |
| 2          | В0                 | 11  | PD0                 |  |
| 3          | B1                 | 12  | PD1                 |  |
| 4          | B2                 | 13  | PD2                 |  |
| 5          | GND                | 39  | GND                 |  |
| :6         | B3                 | 14  | PD3                 |  |
| 7          | B4                 | 15  | PD4                 |  |
| 8          | B5                 | 16  | PD5                 |  |
| :9         | GND                | 39  | GND                 |  |
| 0          | VDD                | 5   | +5 V                |  |
| 1          | VDD                | 6   | +5 V                |  |

# 3.5.2 Connections for Toshiba LTM12C275A (800 x 600 TFT color LCD)

| LTM12C275A | nnections for Toshiba | PCA-6753F <b>CN5</b> |        |  |
|------------|-----------------------|----------------------|--------|--|
| Pin        | Name                  | Pin                  | Name   |  |
| 1          | GND                   | 3                    | GND    |  |
| 2          | NCLK                  | 35                   | SHFCLK |  |
| 3          | NC                    | -                    | NC     |  |
| 1          | NC                    | -                    | NC     |  |
| 5          | GND                   | 4                    | GND    |  |
| 3          | R0                    | 27                   | PD12   |  |
| 7          | R1                    | 28                   | PD13   |  |
| 3          | R2                    | 29                   | PD14   |  |
| )          | R3                    | 30                   | PD15   |  |
| 10         | R4                    | 31                   | PD16   |  |
| 1          | R5                    | 32                   | PD17   |  |
| 2          | GND                   | 8                    | GND    |  |
| 3          | G0                    | 19                   | PD6    |  |
| 4          | G1                    | 20                   | PD7    |  |
| 5          | G2                    | 21                   | PD8    |  |
| 6          | G3                    | 22                   | PD9    |  |
| 7          | G4                    | 23                   | PD10   |  |
| 8          | G5                    | 24                   | PD11   |  |
| 9          | GND                   | 33                   | GND    |  |
| 20         | В0                    | 11                   | PD0    |  |
| <u>!</u> 1 | B1                    | 12                   | PD1    |  |
| 22         | B2                    | 13                   | PD2    |  |
| 23         | В3                    | 14                   | PD3    |  |
| 24         | B4                    | 15                   | PD4    |  |
| 25         | B5                    | 16                   | PD5    |  |
| 26         | ENAB                  | 37                   | M/DE   |  |
| .7         | GND                   | 34                   | GND    |  |
| 28         | VCC                   | 5                    | +5 V   |  |
| 29         | VCC                   | 6                    | +5 V   |  |
| 0          | GND                   | 39                   | GND    |  |
|            |                       |                      |        |  |

# 3.6 Ethernet interface configuration

The PCA-6753F on-board Ethernet interface supports all major network operating systems. To configure the medium type, to view the current configuration, or to run diagnostics, do the following:

- 1. Power the PCA-6753F on. Make sure that the RSET8139.EXE file is located in the working drive.
- 2. At the prompt, type RSET8139.EXE and press <Enter>. The Ethernet configuration program will then be displayed.
- 3. This simple screen shows all the available options for the Ethernet interface. Just highlight the option you wish to change by using the Up and Down keys. To change a selected item, press <Enter>, and a screen will appear with the available options. Highlight your option and press <Enter>. Each highlighted option has a helpful message guide displayed at the bottom of the screen for additional information.
- 4. After you have made your selections and are sure this is the configuration you want, press ESC. A prompt will appear asking if you want to save the configuration. Press Y if you want to save.

The Ethernet Setup Menu also offers three very useful diagnostic functions. These are:

- 1. Run EEPROM test
- 2. Run Diagnostics on Board
- 3. Run Diagnostics on Network

Each option has its own display screen that shows the format and result of any diagnostic tests undertaken.

# **Award BIOS Setup**

This chapter describes how to set BIOS configuration data.

# 4.1 System test and initialization

These routines test and initialize board hardware. If the routines encounter an error during the tests, you will either hear a few short beeps or see an error message on the screen. There are two kinds of errors: fatal and non-fatal. The system can usually continue the boot up sequence with non-fatal errors. Non-fatal error messages usually appear on the screen along with the following instructions:

```
press <F1> to RESUME
```

Write down the message and press the F1 key to continue the bootup sequence.

#### 4.1.1 System configuration verification

These routines check the current system configuration against the values stored in the board's CMOS memory. If they do not match, the program outputs an error message. You will then need to run the BIOS setup program to set the configuration information in memory.

There are three situations in which you will need to change the CMOS settings:

- 1. You are starting your system for the first time
- 2. You have changed the hardware attached to your system
- The CMOS memory has lost power and the configuration information has been erased.

The PCA-6753F CMOS memory has an integral lithium battery backup. The battery backup should last ten years in normal service, but when it finally runs down, you will need to replace the complete unit.

# 4.2 Award BIOS setup

Award's BIOS ROM has a built-in Setup program that allows users to modify the basic system configuration. This type of information is stored in battery-backed CMOS RAM so that it retains the Setup information when the power is turned off.

#### 4.2.1 Entering setup

Power on the computer and press <Del> immediately. This will allow you to enter Setup.

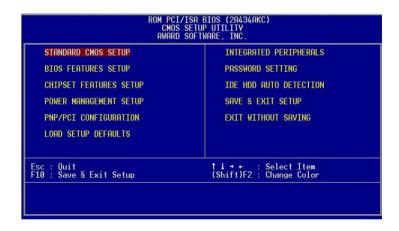

Figure 4-1: BIOS setup program initial screen

#### 4.2.2 Standard CMOS setup

When you choose the STANDARD CMOS SETUP option from the INITIAL SETUP SCREEN menu, the screen shown below is displayed. This standard Setup Menu allows users to configure system components such as date, time, hard disk drive, floppy drive and display. Once a field is highlighted, on-line help information is displayed in the left bottom of the Menu screen.

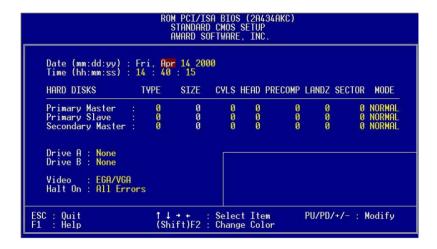

Figure 4-2: CMOS setup screen

#### 4.2.3 BIOS features setup

By choosing the BIOS FEATURES SETUP option from the INITIAL SETUP SCREEN menu, the screen below is displayed. This sample screen contains the manufacturer's default values for the PCA-6753F.

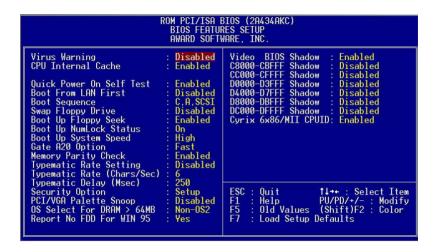

Figure 4-3: BIOS features setup

#### 4.2.4 Chipset features setup

By choosing the CHIPSET FEATURES SETUP option from the INITIAL SETUP SCREEN menu, the screen below is displayed. This sample screen contains the manufacturer's default values for the PCA-6753F.

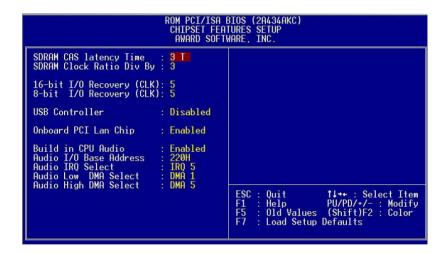

Figure 4-4: Chipset features setup

#### 4.2.5 Power management setup

By choosing the POWER MANAGEMENT SETUP option from the INITIAL SETUP SCREEN menu, the screen below is displayed. This sample screen contains the manufacturer's default values for the PCA-6753F.

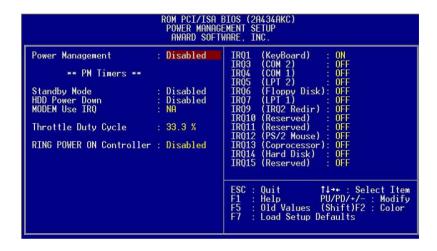

Figure 4-5: Power management setup

## 4.2.6 PnP/PCI configuration

By choosing the PnP/PCI CONFIGURATION option from the Initial Setup Screen menu, the screen below is displayed. This sample screen contains the manufacturer's default values for the PCA-6753F.

```
ROM PCI/ISA BIOS (2A434AKC)
PNP/PCI CONFIGURATION
AWARD SOFTWARE, INC.

PNP OS Installed : No
Resources Controlled By : Auto
Reset Configuration Data : Disabled

ESC : Quit | 11++ : Select Item
F1 : Help | PU/PD/+/- : Modify
F5 : Old Values (Shift)F2 : Color
F7 : Load Setup Defaults
```

Figure 4-6: PnP/PCI configuration

#### 4.2.7 Integrated peripherals

By choosing the INTEGRATED PERIPHERALS option from the INITIAL SETUP SCREEN menu, the screen below is displayed. This sample screen contains the manufacturer's default values for the PCA-6753F. The PANEL TYPE by default supports a 18-bit 640 x 480 TFT LCD panel display.

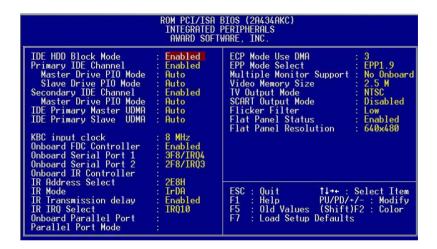

Figure 4-7: Integrated peripherals

#### 4.2.8 Change password

To change the password, choose the PASSWORD SETTING option form the Setup main menu and press <Enter>.

1. If the CMOS is bad or this option has never been used, a default password is stored in the ROM. The screen will display the following messages:

#### Enter Password:

Press <Enter>.

2. If the CMOS is good or this option has been used to change the default password, the user is asked for the password stored in the CMOS. The screen will display the following message:

#### Confirm Password:

Enter the current password and press <Enter>.

 After pressing <Enter> (ROM password) or the current password (user-defined), you can change the password stored in the CMOS. The password can be at most eight (8) characters long.

Remember - to enable this feature, you must first select either Setup or System in the BIOS FEATURES SETUP.

### 4.2.9 Save & exit setup

If you select this option and press <Enter>, the values entered in the setup utilities will be recorded in the chipset's CMOS memory. The microprocessor will check this every time you turn your system on and compare this to what it finds as it checks the system. This record is required for the system to operate.

#### 4.2.10 Exit without saving

Selecting this option and pressing <Enter> lets you exit the Setup program without recording any new values or changing old ones.

# **SVGA Setup**

- Introduction
- Installation of SVGA driver for Windows 3.1/9x/NT

#### 5.1 Introduction

The PCA-6753F has an on-board LCD/VGA interface. The specifications and features are described as follows:

#### 5.1.1 Chipset

The PCM-6753F uses a NS CX5530 chipset for its SVGA controller. It supports many popular 18-bit LCD displays and conventional analog CRT monitors. The VGA BIOS supports LCD. In addition, it also supports interlaced and non-interlaced analog monitors (color and monochrome VGA) in high-resolution modes while maintaining complete IBM VGA compatibility. Digital monitors (i.e. MDA, CGA, and EGA) are NOT supported. Multiple frequency (multisync) monitors are handled as if they were analog monitors.

#### 5.1.2 Display memory

With 1.5 ~ 4 MB shared memory, the VGA controller can drive CRT displays or color panel displays with resolutions up to 1280 x 1024 at 256 colors. The display memory can be expanded to 4 MB in BIOS for 64K color resolution of 1024 x 768.

### 5.2 Installation of SVGA driver

Complete the following steps to install the SVGA driver. Follow the procedures in the flow chart that apply to the operating system that you are using within your PCM-6753F.

- Important: The following windows illustrations are examples only. You must follow the flow chart instructions and pay attention to the instructions which then appear on your screen.
- Note 1: The CD-ROM drive is designated as "D:" throughout this chapter.
- Note 2: <Enter> means pressing the "Enter" key on the keyboard.
- Note 3: When you are using a CRT display, please make sure that your flat panel resolution settings (in the BIOS setup) are the same as your VGA resolution settings (in Windows). Otherwise your display may behave strangely.

#### 5.2.1 Installation for Windows 3.1

1. In the Windows 3.1 Main screen, click on the "Windows Setup" icon.

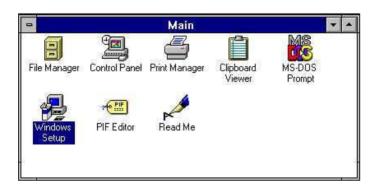

2. In the "Windows Setup" window, choose "Options", then select "Change System Settings".

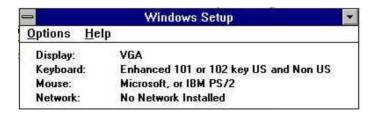

3. In the "Change System Settings" window, select the "Display" item. In the dropdown selection, select "Other display {Requires disk from OEM}".

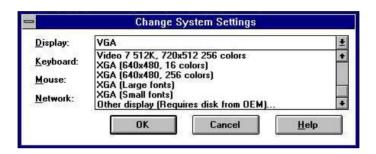

4. Type in the correct path like the window below, where drive "D" is the CD ROM drive. For example,

D:\slotpc\6753\VGA\WIN31

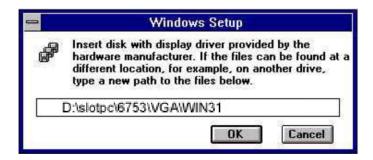

Select the display type and preferred resolution, then click "OK".

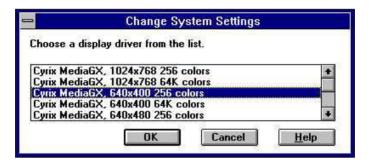

6. Choose "Restart Windows".

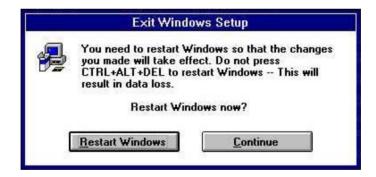

# 5.2.2 Installation for Cyrix MediaGX Certified drivers for Windows 95/98

1. Insert the disk into the CD-ROM drive.

Select "Start" then "Run".

Type the correct path for the driver (like the example below) "D: $\slotpc\6753\VGA\Win9xc\_40$ "

Click "OK"

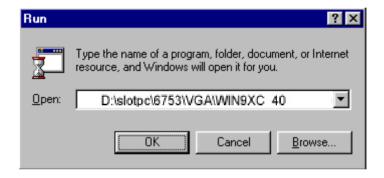

2. Click "Finish" to continue.

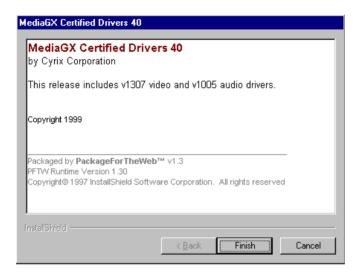

3. Click "Next" to proceed to the next step. Click "Yes" after you read the license agreement.

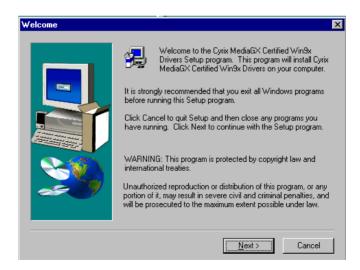

4. Follow the instructions which appear on the screen.

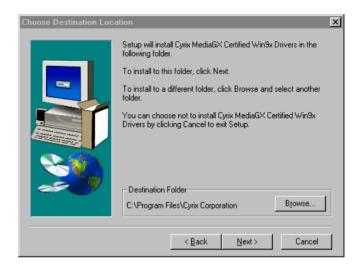

5. Insert the Win95/98 CD-ROM into the CD-ROM drive. Type the correct path for the Win9x source file.

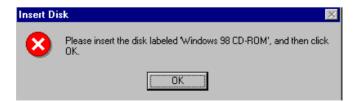

6. Choose "Yes" then click "Finish" to restart the computer.

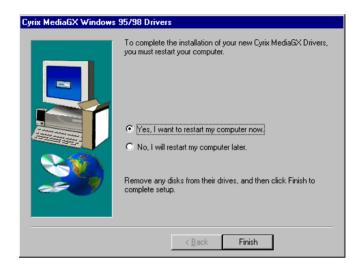

#### 5.2.3 Installation for Windows NT

- 1. a. Select "Start", "Settings" then "Control Panel" to get to the screen below.
  - b. Double click on the "Display" icon.

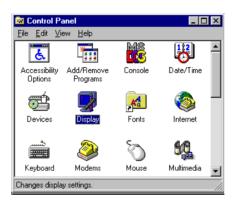

- 2. a. Choose the "Settings" selection.
  - b. Click the "Display Type" button.

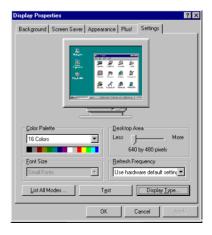

3. Press the "Change..." button.

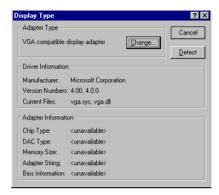

4. Click on the "Have Disk..." button

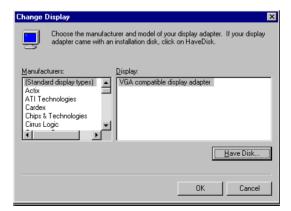

- 5. a. Insert the disk into the CD-ROM drive.
  - b. Type "D:\slotpc\6753\VGA\WINNT" in the blank.
  - c. Press "OK".

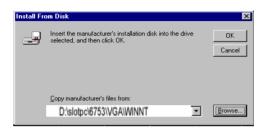

- 6. a. Select the highlighted item.
  - b. Press "OK".

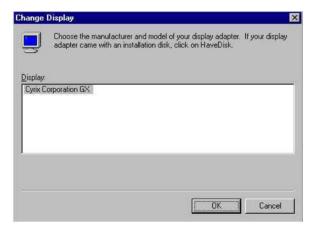

7. Press "Yes" to proceed.

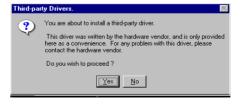

8. Press "OK" to reboot.

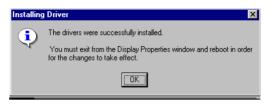

- 9. a. Repeat Step 1 in this manual, select the "Settings" label.
  - b. Adjust the resolution and color.
  - c. Click "Test" to see the results.
  - d. Click "OK" to save the settings.

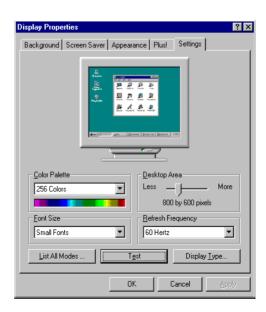

### 5.3 Further information

For further information about the PCI/SVGA installation in your PCA-6753F, including driver updates, troubleshooting guides and FAQ lists, visit the following web resources:

Cyrix web site: www.national.com

## PCI Bus Ethernet Interface

This chapter provides information on Ethernet configuration.

- Introduction
- Installation of Ethernet driver for Windows 95/98/NT
- Further information

#### 6.1 Introduction

The PCA-6753F is equipped with a high performance 32-bit Ethernet chipset which is fully compliant with IEEE 802.3 100 Mbps CSMA/CD standards. It is supported by major network operating systems. It is also both 100Base-T and 10Base-T compatible. The medium type can be configured via the RSET8139.exe program included on the utility disk.

The Ethernet port provides a standard RJ-45 jack on board. The network boot feature can be utilized by incorporating the boot ROM image files for the appropriate network operating system. The boot ROM BIOS files are combined with system BIOS, which can be enabled/disabled in the BIOS setup.

#### 6.2 Installation of Ethernet driver

Before installing the Ethernet driver, note the procedures below. You must know which operating system you are using in your PCA-6753F, and then refer to the corresponding installation flow chart. Then just follow the steps described in the flow chart. You will quickly and successfully complete the installation, even if you are not familiar with instructions for MS-DOS or Windows.

Note:

The windows illustrations in this chapter are examples only. You must follow the flow chart instructions and pay attention to the instructions which then appear on your screen.

#### 6.2.1 Installation for MS-DOS and Windows 3.1

If you want to set up your Ethernet connection under the MS-DOS or Windows 3.1 environment, you should first check your server system model. For example, MS-NT, IBM-LAN server, and so on.

Then choose the correct driver to install in your panel PC.

The installation procedures for various servers can be found on CD-ROM; the correct path being "D:\6753\Ethernet.100\wfw311".

#### 6.2.2 Installation for Windows 95/98

- 1. a. Select "Start", "Settings", "Control Panel".
  - b. Double click "Network"

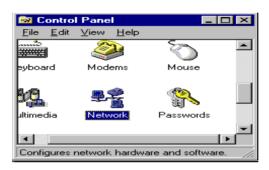

2. Click "Add" and prepare to install network functions.

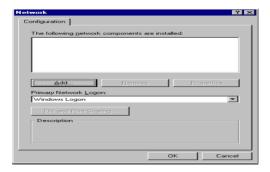

3. Select the "Adaptor" item to add the Ethernet card.

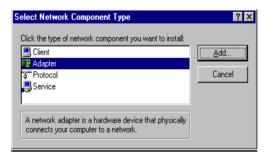

4. Click "Have Disk" to install the driver.

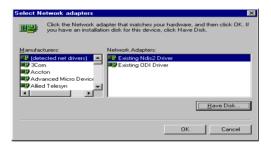

- 5. a. Insert the CD\_ROM into the D:\drive.
  - b. Type "D:\slotpc\Ethernet\Win95".
  - c. Click "OK".

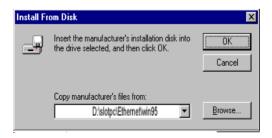

- 6. a. Choose the "Realtek" item.
  - b. Click "OK"

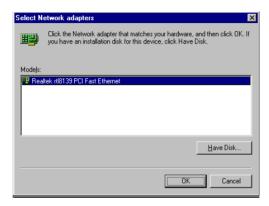

- 7. a. Make sure the configurations of the relative items are set correctly.
  - b. Click "OK" to reboot.

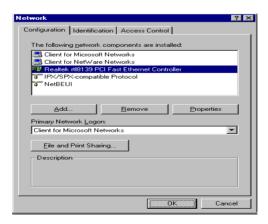

Note: The correct path for Windows 98 is: "D:\slotpc\Ethernet\Win98"

#### 6.2.3 Installation for Windows NT

- 1. a. Select "Start", "Settings", "Control Panel".
  - b. Double click "Network".

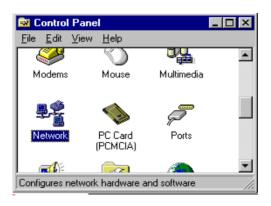

- 2. a. Choose the "Adaptors" label.
  - b. Click the "Add" button.

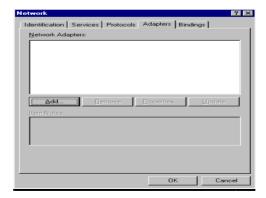

3. Press "Have Disk".

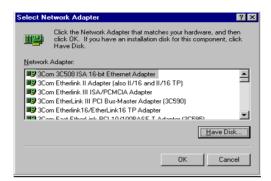

- 4. a. Type "D".
  - b. Press "OK".

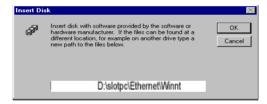

- 5. a. Insert the CD-ROM into the D:\drive
  - b. Type "D:\slotpc\Ethernet\Winnt\"
  - c. Click "OK".

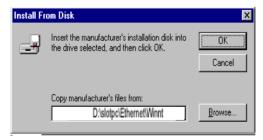

- 6. a. Choose the "Realtek" item.
  - b. Click "OK".

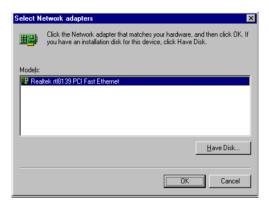

- 7. a. Make sure the configurations for the relative items are set correctly.
  - b. Click "OK" to reboot.

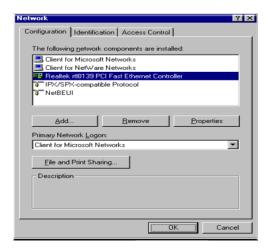

#### 6.3 Further information

Realtek website: www.realtek.com

APPENDIX

#### **Pin Assignments**

This appendix contains information of a detailed or specialized nature. It includes:

- IDE hard drive connector
- Floppy drive connector
- Parallel port connector
- CRT display connector
- Flat panel display connector
- Ethernet 10/100Base-T connector
- AT power connector
- COM2 RS-232/422/485 serial port connector
- COM1 RS-232 serial port
- Auxilary power connector
- CPU fan power connector
- Keyboard and mouse connector

#### IDE hard drive connector (CN1)

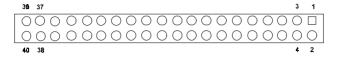

| Table C-1: IDE hard drive connector |                  |     |           |
|-------------------------------------|------------------|-----|-----------|
| Pin                                 | Signal           | Pin | Signal    |
| 1                                   | IDE RESET*       | 2   | GND       |
| 3                                   | DATA 7           | 4   | DATA 8    |
| 5                                   | DATA 6           | 6   | DATA 9    |
| 7                                   | DATA 5           | 8   | DATA 10   |
| 9                                   | DATA 4           | 10  | DATA 11   |
| 11                                  | DATA 3           | 12  | DATA 12   |
| 13                                  | DATA 2           | 14  | DATA 13   |
| 15                                  | DATA 1           | 16  | DATA 14   |
| 17                                  | DATA 0           | 18  | DATA 15   |
| 19                                  | SIGNAL GND       | 20  | N/C       |
| 21                                  | DRQ*             | 22  | GND       |
| 23                                  | IO WRITE*        | 24  | GND       |
| 25                                  | IO READ*         | 26  | GND       |
| 27                                  | IO CHANNEL READY | 28  | N/C       |
| 29                                  | ACK              | 30  | GND       |
| 31                                  | IRQ14 (IDE IRQ)  | 32  | IOCS16*   |
| 33                                  | ADDR 1           | 34  | N/C       |
| 35                                  | ADDR 0           | 36  | ADDR 2    |
| 37                                  | HARD DISK        | 38  | HARD DISK |
|                                     | SELECT 0         |     | SELECT 1  |
| 39                                  | IDE ACTIVE*      | 40  | GND       |

<sup>\*</sup> low active

#### Floppy drive connector (CN2)

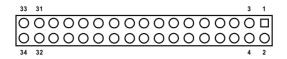

| Table C-2: Floppy drive connector |                                                |                                                                                                    |
|-----------------------------------|------------------------------------------------|----------------------------------------------------------------------------------------------------|
| Signal                            | Pin                                            | Signal                                                                                                    |
| GND                               | 2                                              | DENSITY SELECT*                                                                                                    |
| GND                               | 4                                              | N/C                                                                                                    |
| GND                               | 6                                              | N/C                                                                                                    |
| GND                               | 8                                              | INDEX*                                                                                                    |
| GND                               | 10                                             | MOTOR 0*                                                                                                    |
| GND                               | 12                                             | DRIVE SELECT 1*                                                                                                    |
| GND                               | 14                                             | DRIVE SELECT 0*                                                                                                    |
| GND                               | 16                                             | MOTOR 1*                                                                                                    |
| GND                               | 18                                             | DIRECTION*                                                                                                    |
| GND                               | 20                                             | STEP*                                                                                                    |
| GND                               | 22                                             | WRITE DATA*                                                                                                    |
| GND                               | 24                                             | WRITE GATE*                                                                                                    |
| GND                               | 26                                             | TRACK 0*                                                                                                    |
| GND                               | 28                                             | WRITE PROTECT*                                                                                                    |
| GND                               | 30                                             | READ DATA*                                                                                                    |
| GND                               | 32                                             | HEAD SELECT*                                                                                                    |
| GND                               | 34                                             | DISK CHANGE*                                                                                                    |
|                                   | Signal GND GND GND GND GND GND GND GND GND GND | Signal         Pin           GND         2           GND         4           GND         6           GND         8           GND         10           GND         12           GND         14           GND         16           GND         20           GND         22           GND         24           GND         26           GND         28           GND         30           GND         32 |

<sup>\*</sup> low active

## Parallel port connector (CN3)

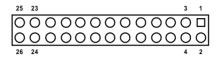

| Table C-3: Parallel port connector |          |  |
|------------------------------------|----------|--|
| Pin                                | Signal   |  |
| 1                                  | STROBE*  |  |
| 2                                  | AUTOFD*  |  |
| 2<br>3<br>4                        | D0       |  |
| 4                                  | ERROR*   |  |
| 5                                  | D1       |  |
|                                    | INIT*    |  |
| 7                                  | D2       |  |
| 8                                  | SLCTINI* |  |
| 9                                  | D3       |  |
| 10                                 | GND      |  |
| 11                                 | D4       |  |
| 12                                 | GND      |  |
| 13                                 | D5       |  |
| 14                                 | GND      |  |
| 15                                 | D6       |  |
| 16                                 | GND      |  |
| 17                                 | D7       |  |
| 18                                 | GND      |  |
| 19                                 | ACK*     |  |
| 20                                 | GND      |  |
| 21                                 | BUSY     |  |
| 22                                 | GND      |  |
| 23                                 | PE       |  |
| 24                                 | GND      |  |
| 25                                 | SLCT     |  |
| 26                                 | GND      |  |
|                                    |          |  |

<sup>\*</sup> low active

#### Flat panel display connector (CN5)

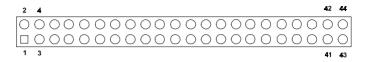

| Table C-4: Flat panel display connector |                |     |          |
|-----------------------------------------|----------------|-----|----------|
| Pin                                     | Function       | Pin | Function |
| 1                                       | +12 V          | 2   | +12 V    |
| 3                                       | GND            | 4   | GND      |
| 5                                       | Vcc_LCD        | 6   | Vcc_LCD  |
| 7                                       | N/C            | 8   | GND      |
| 9                                       | N/C            | 10  | N/C      |
| 11                                      | PD0            | 12  | PD1      |
| 13                                      | PD2            | 14  | PD3      |
| 15                                      | PD4            | 16  | PD5      |
| 17                                      | N/C            | 18  | N/C      |
| 19                                      | PD6            | 20  | PD7      |
| 21                                      | PD8            | 22  | PD9      |
| 23                                      | PD10           | 24  | PD11     |
| 25                                      | N/C            | 26  | N/C      |
| 27                                      | PD12           | 28  | PD13     |
| 29                                      | PD14           | 30  | PD15     |
| 31                                      | PD16           | 32  | PD17     |
| 33                                      | GND            | 34  | GND      |
| 35                                      | SHFCLK         | 36  | FLM      |
| 37                                      | DE (M)         | 38  | LP       |
| 39                                      | GND            | 40  | ENABKL   |
| 41                                      | N/C            | 42  | N/C      |
| 43                                      | VSAFE (ENAVDD) | 44  | Vcc_LCD  |
|                                         |                |     |          |

## **CRT Display Connector (CN 6)**

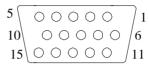

| Table C-5: CRT display connector |        |     |        |  |
|----------------------------------|--------|-----|--------|--|
| Pin                              | Signal | Pin | Signal |  |
| 1                                | RED    | 9   | N/C    |  |
| 2                                | GREEN  | 10  | GND    |  |
| 3                                | BLUE   | 11  | N/C    |  |
| 4                                | N/C    | 12  | N/C    |  |
| 5                                | GND    | 13  | H-SYNC |  |
| 6                                | GND    | 14  | V-SYNC |  |
| 7                                | GND    | 15  | N/C    |  |
| 8                                | GND    |     |        |  |

## AT power connector (CN9)

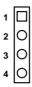

| Table C-7: AT power connector |        |  |
|-------------------------------|--------|--|
| Pin                           | Signal |  |
| 1                             | +12 V  |  |
| 2                             | GND    |  |
| 3                             | GND    |  |
| 4                             | +5 V   |  |

#### COM2 RS-232 connector (CN10)

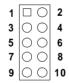

| Table C-8: COM2 RS-232 connector |             |     |             |
|----------------------------------|-------------|-----|-------------|
| Pin                              | RS-232 port | Pin | RS-232 port |
| 1                                | DCD         | 6   | CTS         |
| 2                                | DSR         | 7   | DTR         |
| 3                                | RxD         | 8   | RI          |
| 4                                | RTS         | 9   | GND         |
| 5                                | TxD         | 10  | N/C         |
|                                  |             |     |             |

#### COM2 RS-422/485 connector (CN11)

| 1 |    | 2  |
|---|----|----|
| 3 | 00 | 4  |
| 5 | 00 | 6  |
| 7 | 00 | 8  |
| 9 | 00 | 10 |

Table C-9: COM2 RS-232/422/485 connector Pin RS-422 port RS-485 port 1 TXD-DATA-N/C N/C 3 TXD+ DATA+ 4 N/C N/C N/C RXD+ 6 N/C N/C RXD-N/C 8 N/C N/C 9 GND GND 10 N/C N/C

#### COM1 RS-232 connector (CN12)

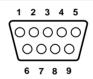

| Table C-10: COM1 RS-232 connector |        |  |
|-----------------------------------|--------|--|
| Pin                               | Signal |  |
| 1                                 | DCD    |  |
| 2                                 | RXD    |  |
| 3                                 | TXD    |  |
| 4                                 | DTR    |  |
| 5                                 | GND    |  |
| 6                                 | DSR    |  |
| 7                                 | RTS    |  |
| 8                                 | CTS    |  |
| 9                                 | RI     |  |

## ATX power connector (CN13)

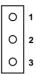

| Table C-11: ATX power connector |        |  |
|---------------------------------|--------|--|
| Pin                             | Signal |  |
| 1                               | 5 V SB |  |
| 2                               | N/C    |  |
| 3                               | PS_ON  |  |

## CPU fan power connector (CN14)

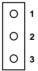

| Table C-12: CPU fan power connector |        |  |
|-------------------------------------|--------|--|
| Pin                                 | Signal |  |
| 1                                   | +5 V   |  |
| 2                                   | GND    |  |
| 3                                   | +12 V  |  |

## Internal keyboard connector (CN15)

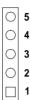

| Table C-13: External keyboard connector |        |  |  |
|-----------------------------------------|--------|--|--|
| Pin                                     | Signal |  |  |
| 1                                       | CLK    |  |  |
| 2                                       | DATA   |  |  |
| 3                                       | NC     |  |  |
| 4                                       | GND    |  |  |
| 5                                       | + 5 V  |  |  |

## **Keyboard and mouse connnector (CN16)**

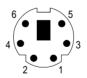

| Table C-14: Keyboard and mouse connector |                 |  |
|------------------------------------------|-----------------|--|
| Pin                                      | Signal          |  |
| 1                                        | KB DATA         |  |
| 2                                        | MS DATA         |  |
| 3                                        | GND             |  |
| 4                                        | V <sub>cc</sub> |  |
| 5                                        | KB CLOCK        |  |
| 6                                        | MS CLOCK        |  |

#### CN21- HDD LED connector (pins 20,22)

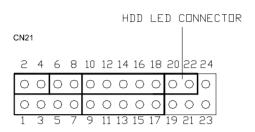

| CN21: HDD LED connector |           |  |
|-------------------------|-----------|--|
| Pin                     | Signal    |  |
| 20                      | IDE LED + |  |
| 22                      | IDE LED - |  |

#### CN21- System reset switch conn (pins 6,8)

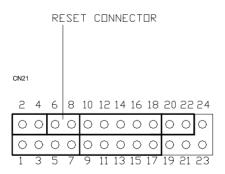

| CN21: System reset switch connector |          |  |
|-------------------------------------|----------|--|
| Pin                                 | Signal   |  |
| 6                                   | MR_RESET |  |
| 8                                   | GND      |  |

#### CN21- ATX power button (pins 2,4)

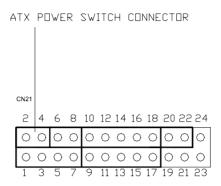

| CN21: ATX power button |          |  |
|------------------------|----------|--|
| Pin                    | Signal   |  |
| 2                      | Power ON |  |
| 4                      | GND      |  |

#### CN21- IR connector (pins 9,11,13,15,17)

CN21

2 4 6 8 10 12 14 16 18 20 22 24

0 0 0 0 0 0 0 0 0 0 0 0 0

1 3 5 7 9 11 13 15 17 19 21 23

IR CONNECTOR

| CN21: IR connector |        |  |
|--------------------|--------|--|
| Pin                | Signal |  |
| 9                  | +5 V   |  |
| 11                 | N/C    |  |
| 13<br>15           | IR_RX  |  |
| 15                 | GND    |  |
| 17                 | IR_TX  |  |
|                    |        |  |

## CN21- External speaker (pins 1,3,5,7)

CN21

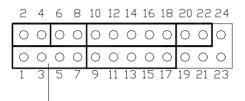

EXT SPEAKER

| CN21: External speaker connector |                         |  |
|----------------------------------|-------------------------|--|
| Pin                              | Signal                  |  |
| 1                                | + 5 V                   |  |
| 3                                | N/C                     |  |
| 5                                | Internal speaker input  |  |
| 7                                | External speaker signal |  |

APPENDIX B

#### **System Assignments**

- System I/O ports
- DMA channel assignments
- Interrupt assignments
- 1st MB memory map

## **B.1** System I/O ports

| Table B-1: Sy | stem I/O ports                                     |
|---------------|----------------------------------------------------|
| Addr. range   | )                                                  |
| (Hex)         | Device                                             |
| 000-01F       | DMA controller                                     |
| 020-021       | Interrupt controller 1, master                     |
| 022-023       | Chipset address                                    |
| 040-05F       | 8254 timer                                         |
| 060-06F       | 8042 (keyboard controller)                         |
| 070-07F       | Real-time clock, non-maskable interrupt (NMI) mask |
| 080-09F       | DMA page register,                                 |
| 0A0-0BF       | Interrupt controller 2                             |
| 0C0-0DF       | DMA controller                                     |
| 0F0           | Clear math co-processor                            |
| 0F1           | Reset math co-processor                            |
| 0F8-0FF       | Math co-processor                                  |
| 170- 178      | 2nd fixed disk for CompactFlash                    |
| 1F0-1F8       | 1st fixed disk                                     |
| 200-207       | Game I/O                                           |
| 278-27F       | Reserved                                           |
| 2F8-2FF       | Serial port 2                                      |
| 300-31F       | Ethernet**                                         |
| 360-36F       | Reserved                                           |
| 378-37F       | Parallel printer port 1 (LPT2)                     |
| 380-38F       | SDLC, bisynchronous 2                              |
| 3A0-3AF       | Bisynchronous 1                                    |
| 3B0-3BF       | Monochrome display and printer adapter (LPT1)      |
| 3C0-3CF       | Reserved                                           |
| 3D0-3DF       | Color/graphics monitor adapter                     |
| 3F0-3F7       | Diskette controller                                |
| 3F8-3FF       | Serial port 1                                      |
| 443           | Watchdog timer                                     |
|               |                                                    |

<sup>\*\*</sup> default setting

## **B.2** DMA channel assignments

| Table B-2: DMA channel assignments |                              |  |
|------------------------------------|------------------------------|--|
| Channel                            | Function                     |  |
| 0                                  | Available                    |  |
| 1                                  | Available                    |  |
| 2                                  | Floppy disk (8-bit transfer) |  |
| 3                                  | Parallel**                   |  |
| 4                                  | Cascade for DMA controller 1 |  |
| 5                                  | Available                    |  |
| 6                                  | Available                    |  |
| 7                                  | Available                    |  |

<sup>\*\*</sup> Parallel port DMA default setting: DMA 3

Parallel port DMA select: DMA 1.3

## **B.3** Interrupt assignments

| Table B-3: Interrupt assignments |                                       |  |
|----------------------------------|---------------------------------------|--|
| Interrupt#                       | Interrupt source                      |  |
| NMI                              | Parity error detected                 |  |
| IRQ 0                            | Interval timer                        |  |
| IRQ 1                            | Keyboard                              |  |
| IRQ 2                            | Interrupt from controller 2 (cascade) |  |
| IRQ 8                            | Real-time clock                       |  |
| IRQ 9                            | Reserve                               |  |
| IRQ 10                           | Available                             |  |
| IRQ 11                           | Reserved for watchdog timer           |  |
| IRQ 12                           | PS/2 mouse                            |  |
| IRQ 13                           | INT from co-processor                 |  |
| IRQ 14                           | Preliminary IDE                       |  |
| IRQ 15                           | Secondary IDE for CompactFlash        |  |
| IRQ 3                            | Serial communication port 2           |  |
| IRQ 4                            | Serial communication port 1           |  |
| IRQ 5                            | Available                             |  |
| IRQ 6                            | Diskette controller (FDC)             |  |
| IRQ 7                            | Parallel port 1 (print port)          |  |
|                                  |                                       |  |

USB and Ethernet IRQ is automatically set by the system

## B.4 1st MB memory map

| Table B-4: 1st MB memory map |                                 |  |
|------------------------------|---------------------------------|--|
| Addr. range (Hex)            | Device                          |  |
| F000h - FFFFh                | System ROM                      |  |
| E000 - EFFF                  | Unused                          |  |
| CC00 - DFFF                  | available                       |  |
| C800 - CBFF                  | Ethernet ROM*                   |  |
| C000h - C7FFh                | VGA BIOS                        |  |
| B800h - BFFFh                | CGA/EGA/VGA text                |  |
| B000h - B7FFh                | Reserved for graphic mode usage |  |
| A000h - AFFFh                | EGA/VGA graphics                |  |
| 0000h - 9FFFh                | Base memory                     |  |

<sup>\*</sup> default setting

#### **LCD Services**

This appendix contains information of a detailed or specialized nature. It includes information about 18-bit TFT LCD interfaces.

#### C.1 LCD services

LCD screens are very popular on our CPU cards, biscuit PCs and POS series products, such as the PCA-6135/6145/6153, and PCA-6751/PCA-6751V. "Lighting" LCDs is virtually impossible without technical expertise. We provide LCD lighting and integration services to assist our customers in setting up their systems. The LCD lighting guide explains how to make connections between LCD interfaces and LCD panels, as well as how to control contrast, brightness,  $V_{\rm EE}$  source, LCD inverter and all other factors that affect the successful installation of LCD panels.

The following information details our LCD lighting services:

- a) This policy is only valid for our products that include LCD support
- The customer should send the following LCD components for service:
  - DC-AC inverter and cable (i.e. connector with/without wires) and data sheet
  - LCD flat panel and cable (connector with/without wires) and complete data sheet
- c) We will normally charge the customer a deposit. The deposit will be refunded when servicing exceeds a minimum volume
- d) The customer must sign the agreement and fax it to us prior to sending the LCD package. We reserve the right to refuse service if the customer cannot provide the required documents and auxiliary parts
- e) We will supply a BIOS file and connection cable to the customer upon completing the service
- f) A minimum of seven working days is required for completion of service, starting from receipt of the LCD package

For the 18-bit TFT display support list, please contact our customer service department for more detailed information and service files.

# Installing PC/104 Modules

This appendix gives instructions for installing PC/104 modules.

#### D.1 Installing PC/104 modules

The PCA-6753F PC/104 connectors give you the flexibility to attach PC/104 modules.

Installing these modules on the PCA-6753F is quick and simple. The following steps show how to mount the PC/104 modules:

- 1. Remove the PCA-6753F from your system, paying particular attention to the safety instructions already mentioned above.
- 2. Make any jumper or link changes required to the CPU card now. Once the PC/104 module is mounted you may have difficulty in accessing these.
- 3. Normal PC/104 modules have male connectors and mount directly onto the main card. (Refer to the diagram on the following page.)
- 4. Mount the PC/104 module onto the CPU card by pressing the module firmly but carefully onto the mounting connectors.
- 5. Secure the PC/104 module onto the CPU card using the four mounting spacers and screws.

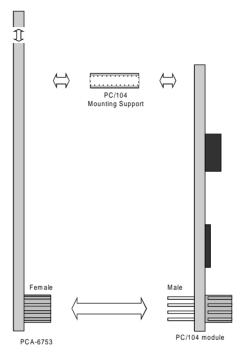

Figure D-1: PC/104 module mounting diagram

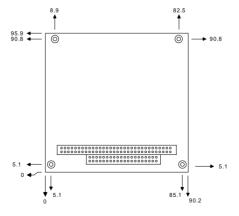

Figure D-2: PC/104 module dimensions (mm) (±0.1)

| Table D-1: PC/104 connectors (CN8) |          |          |              |          |
|------------------------------------|----------|----------|--------------|----------|
| Pin                                | Signal   |          | Signal       |          |
| Number                             | Row A    | Row B    | Row C        | Row D    |
| 0                                  | _        | _        | 0 V          | 0 V      |
| 1                                  | IOCHCHK* | 0 V      | SBHE*        | MEMCS16* |
| 2                                  | SD7      | RESETDRV | LA23         | IOCS16*  |
| 3                                  | SD6      | +5 V     | LA22         | IRQ10    |
| 4                                  | SD5      | IRQ9     | LA21         | IRQ11    |
| 5                                  | SD4      | -5 V     | LA20         | IRQ12    |
| 6                                  | SD3      | DRQ2     | LA19         | IRQ15    |
| 7                                  | SD2      | -12 V    | LA18         | IRQ14    |
| 8                                  | SD1      | ENDXFR*  | LA17         | DACK0*   |
| 9                                  | SD0      | +12 V    | MEMR*        | DRQ0     |
| 10                                 | IOCHRDY  | N/C      | MEMW*        | DACK5*   |
| 11                                 | AEN      | SMEMW*   | SD8          | DRQ5     |
| 12                                 | SA19     | SMEMR*   | SD9          | DACK6*   |
| 13                                 | SA18     | IOW*     | SD10         | DRQ6     |
| 14                                 | SA17     | IOR*     | SD11         | DACK7*   |
| 15                                 | SA16     | DACK3*   | SD12         | DRQ7     |
| 16                                 | SA15     | DRQ3     | SD13         | +5 V     |
| 17                                 | SA14     | DACK1*   | SD14         | MASTER*  |
| 18                                 | SA13     | DRQ1     | SD15         | 0 V      |
| 19                                 | SA12     | REFRESH* | KEY          | 0 V      |
| 20                                 | SA11     | SYSCLK   | _            | _        |
| 21                                 | SA10     | IRQ7     | _            | _        |
| 22                                 | SA9      | IRQ6     | <del>_</del> | _        |
| 23                                 | SA8      | IRQ5     | _            | _        |
| 24                                 | SA7      | IRQ4     | <del>_</del> | _        |
| 25                                 | SA6      | IRQ3     | _            | _        |
| 26                                 | SA5      | DACK2*   | <del>_</del> | _        |
| 27                                 | SA4      | TC       | _            | _        |
| 28                                 | SA3      | BALE     | _            | _        |
| 29                                 | SA2      | +5 V     |              | _        |
| 30                                 | SA1      | OSC      | _            | _        |
| 31                                 | SA0      | 0 V      |              |          |
| 32                                 | 0 V      | 0 V      | _            |          |
|                                    |          |          |              |          |

<sup>\*</sup> active low

APPENDIX

# Programming the Watchdog Timer

The PCA-6753F is equipped with a watchdog timer that resets the CPU or generates an interrupt if processing comes to a standstill for any reason. This feature ensures system reliability in industrial standalone or unmanned environments.

#### A.1 Programming the watchdog timer

To program the watchdog timer, you must write a program which writes I/O port address 443 (hex). The output data is a value of time interval. The value range is from 01 (hex) to 3E (hex), and the related time interval is 1 sec. to 62 sec.

| Data | Time Interval |
|------|---------------|
| 01   | 1 sec.        |
| 02   | 2 sec.        |
| 03   | 3 sec.        |
| 04   | 4 sec.        |
| •    | •             |
| •    | •             |
| •    | •             |
| 3E   | 62 sec.       |

After data entry, your program must refresh the watchdog timer by rewriting the I/O port 443 (hex) while simultaneously setting it. When you want to disable the watchdog timer, your program should read I/O port 443 (hex).

The following example shows how you might program the watchdog timer in BASIC:

```
10
      REM Watchdog timer example program
2.0
      OUT &H443, data REM Start and restart the watchdog
     GOSUB 1000 REM Your application task #1,
30
40
      OUT &H443, data REM Reset the timer
50
     GOSUB 2000 REM Your application task #2,
60
       OUT &H443, data REM Reset the timer
70
      X=INP (&H443) REM, Disable the watchdog timer
80
      END
1000 REM Subroutine #1, your application task
1070 RETURN
2000 REM Subroutine #2, your application task
2090 RETURN
```

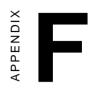

## **Mechanical Drawings**

#### F.1 Component side

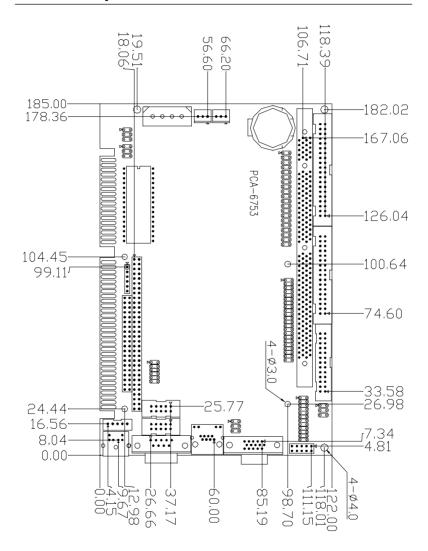

**Figure F-1: Board Dimensions (component side)** 

#### F.2 Solder side

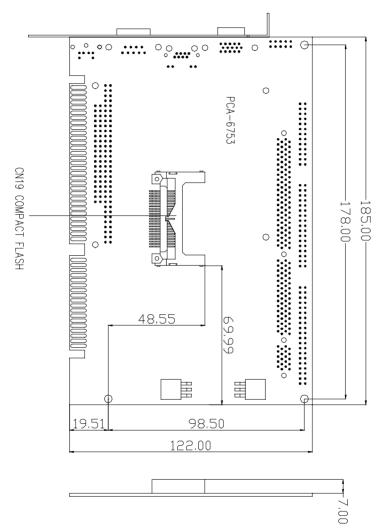

Figure F-2: Board Dimensions (solder side)